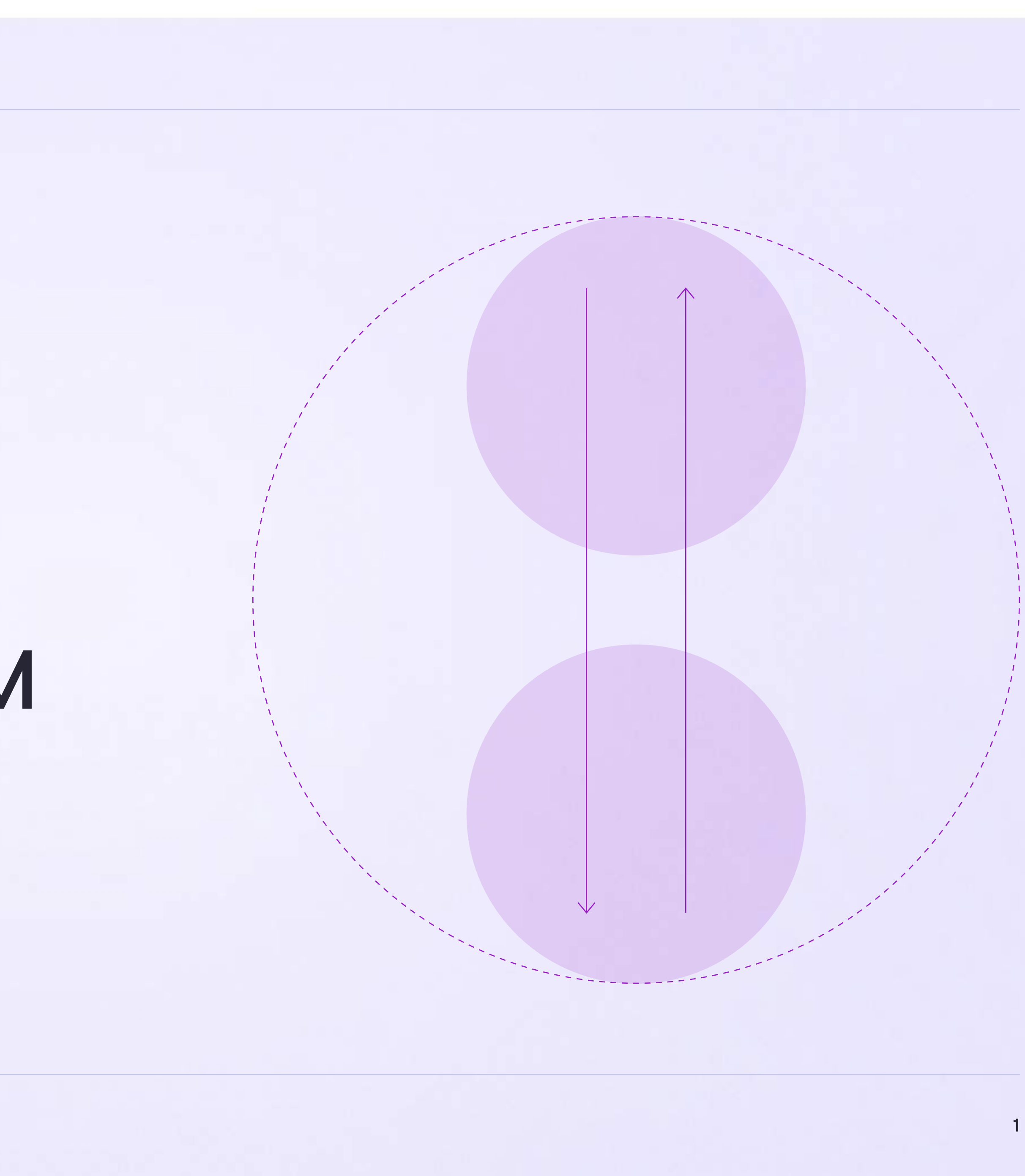

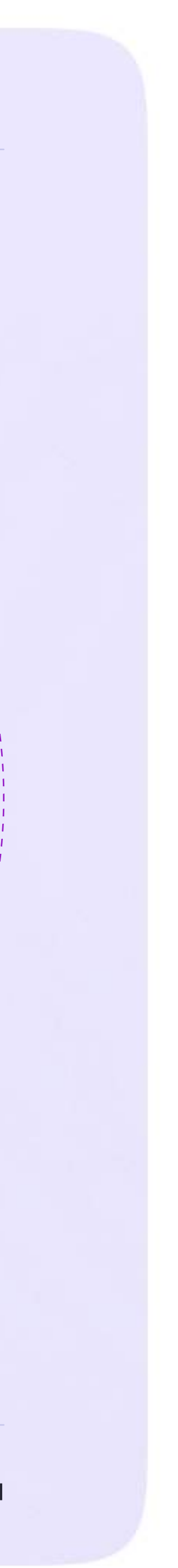

Инструкция для родителей

## Присоединение родителя к чатам

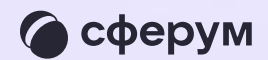

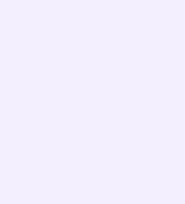

После создания учебного профиля вы сможете присоединиться к чату, который создал педагог. Для этого перейдите по ссылке, которую пришлёт учитель — в мобильном приложении VK Мессенджер на телефоне или в полной версии сайта (web.vk.me) на компьютере или ноутбуке

> Если учитель присылает вам ссылкуприглашение в чат в VK Мессенджере, убедитесь, что рядом с его именем есть значок преподавателя. Он подтверждает, что учитель состоит в сообществе реальной школы на платформе Сферум

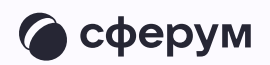

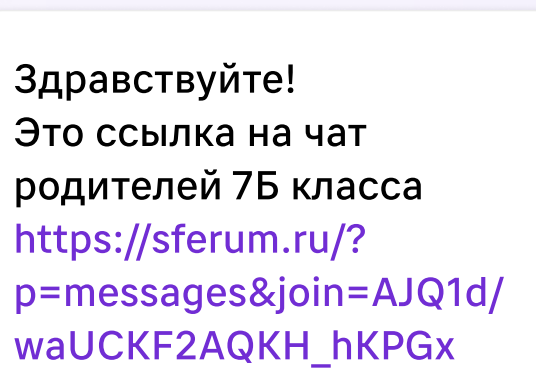

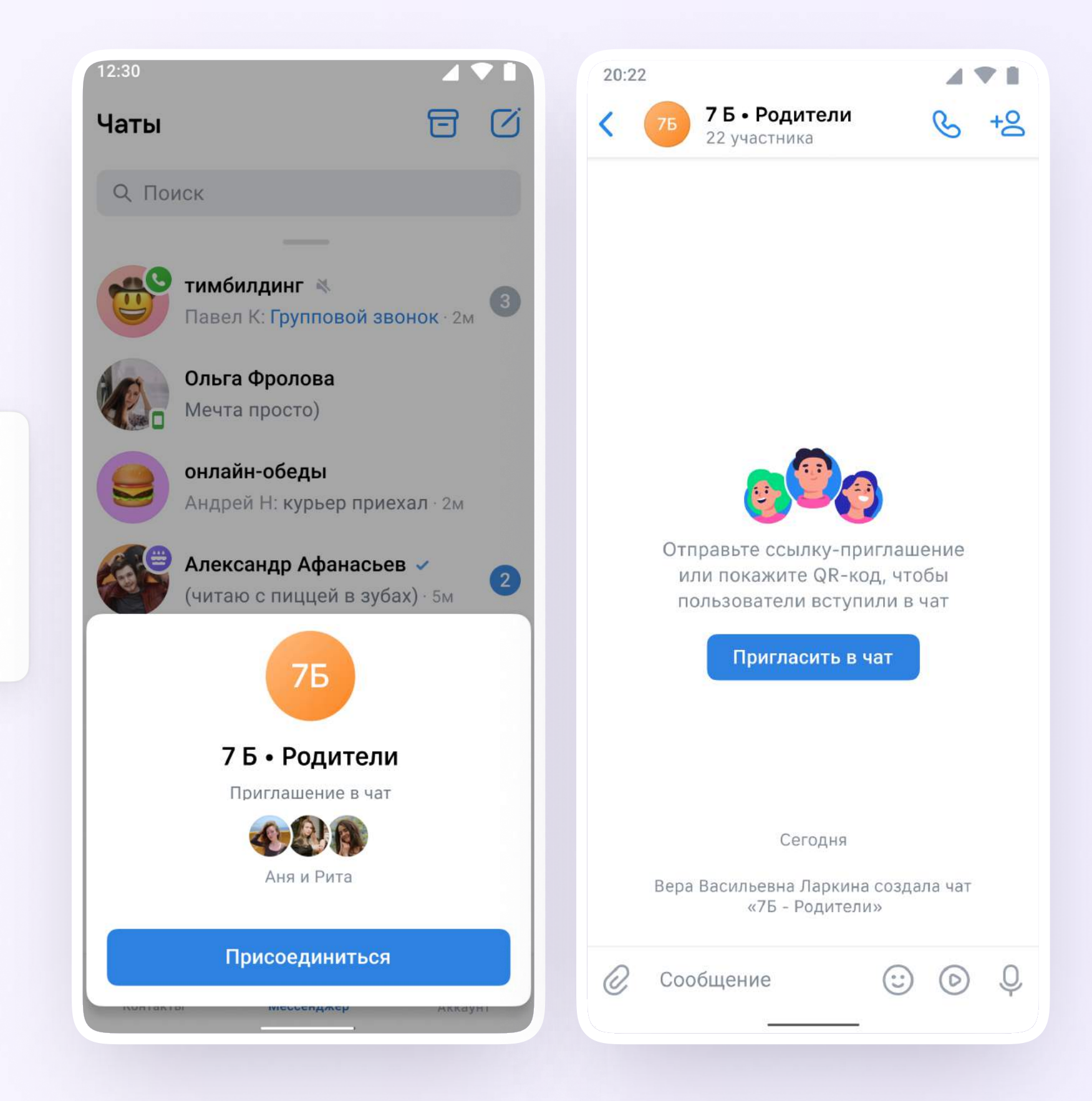